Equipe abnTEX2

# **Modelo Canônico de Relatório Técnico e/ou Científico com abnTEX2**

Brasil

2015, v-1.9.5

Equipe abnTEX2

## **Modelo Canônico de Relatório Técnico e/ou Científico com abnTEX2**

Modelo canônico de Relatório Técnico e/ou Científico em conformidade com as normas ABNT apresentado à comunidade de usuários LATEX.

Universidade do Brasil – UBr Faculdade de Arquitetura da Informação Programa de Pós-Graduação

> Brasil 2015, v-1.9.5

Conforme a ABNT NBR 10719:2011, seção 4.2.1.1.1, o anverso da folha de rosto deve conter:

- a) nome do órgão ou entidade responsável que solicitou ou gerou o relatório;
- b) título do projeto, programa ou plano que o relatório está relacionado;
- c) título do relatório;
- d) subtítulo, se houver, deve ser precedido de dois pontos, evidenciando a sua subordinação ao título. O relatório em vários volumes deve ter um título geral. Além deste, cada volume pode ter um título específico;
- e) número do volume, se houver mais de um, deve constar em cada folha de rosto a especificação do respectivo volume, em algarismo arábico;
- f) código de identificação, se houver, recomenda-se que seja formado pela sigla da instituição, indicação da categoria do relatório, data, indicação do assunto e número sequencial do relatório na série;
- g) classificação de segurança. Todos os órgãos, privados ou públicos, que desenvolvam pesquisa de interesse nacional de conteúdo sigiloso, devem informar a classificação adequada, conforme a legislação em vigor;
- h) nome do autor ou autor-entidade. O título e a qualificação ou a função do autor podem ser incluídos, pois servem para indicar sua autoridade no assunto. Caso a instituição que solicitou o relatório seja a mesma que o gerou, suprime-se o nome da instituição no campo de autoria;
- i) local (cidade) da instituição responsável e/ou solicitante; NOTA: No caso de cidades homônimas, recomenda-se o acréscimo da sigla da unidade da federação.
- j) ano de publicação, de acordo com o calendário universal (gregoriano), deve ser apresentado em algarismos arábicos.

## Agradecimentos

O agradecimento principal é direcionado a Youssef Cherem, autor do [Formulário](#page-58-0) [de Identificação](#page-58-0) [\(página 57\)](#page-58-0).

Os agradecimentos especiais são direcionados ao Centro de Pesquisa em Arquitetura da Informação<sup>[1](#page-4-0)</sup> da Universidade de Brasília (CPAI), ao grupo de usuários *latex-br<sup>[2](#page-4-1)</sup>* e aos novos voluntários do grupo *abnTEX2* [3](#page-4-2) que contribuíram e que ainda contribuirão para a evolução do abnTEX.

<span id="page-4-0"></span> $\frac{1}{2}$  [<http://www.cpai.unb.br/>](http://www.cpai.unb.br/)<br>2 <http://groups.google.com/

<span id="page-4-1"></span> $\frac{2}{3}$  [<http://groups.google.com/group/latex-br>](http://groups.google.com/group/latex-br)<br> $\frac{3}{5}$  <http://groups.google.com/group/abntex?>

<span id="page-4-2"></span> $\langle \text{http://groups.google.com/group/abntex2>} e \langle \text{http://www.abntex.net.br/>}$ 

## Resumo

<span id="page-6-0"></span>Segundo a [ABNT](#page-40-0) [\(2003,](#page-40-0) 3.1-3.2), o resumo deve ressaltar o objetivo, o método, os resultados e as conclusões do documento. A ordem e a extensão destes itens dependem do tipo de resumo (informativo ou indicativo) e do tratamento que cada item recebe no documento original. O resumo deve ser precedido da referência do documento, com exceção do resumo inserido no próprio documento. (. . . ) As palavras-chave devem figurar logo abaixo do resumo, antecedidas da expressão Palavras-chave:, separadas entre si por ponto e finalizadas também por ponto.

**Palavras-chaves**: latex. abntex. editoração de texto.

# Lista de ilustrações

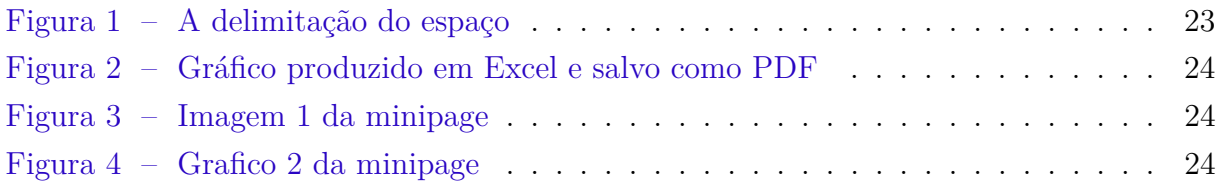

## Lista de tabelas

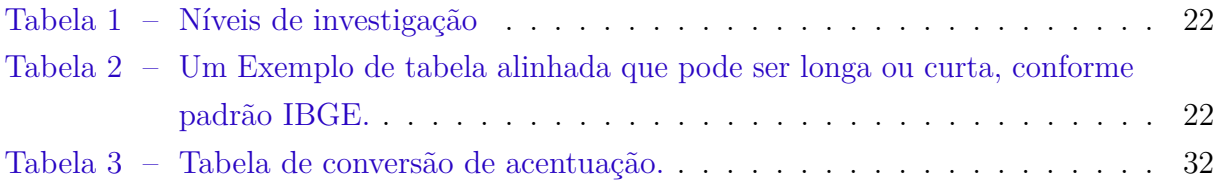

# Lista de abreviaturas e siglas

- ABNT Associação Brasileira de Normas Técnicas
- abnTeX ABsurdas Normas para TeX

# Lista de símbolos

- Γ Letra grega Gama
- Λ Lambda
- *ζ* Letra grega minúscula zeta
- ∈ Pertence

# Sumário

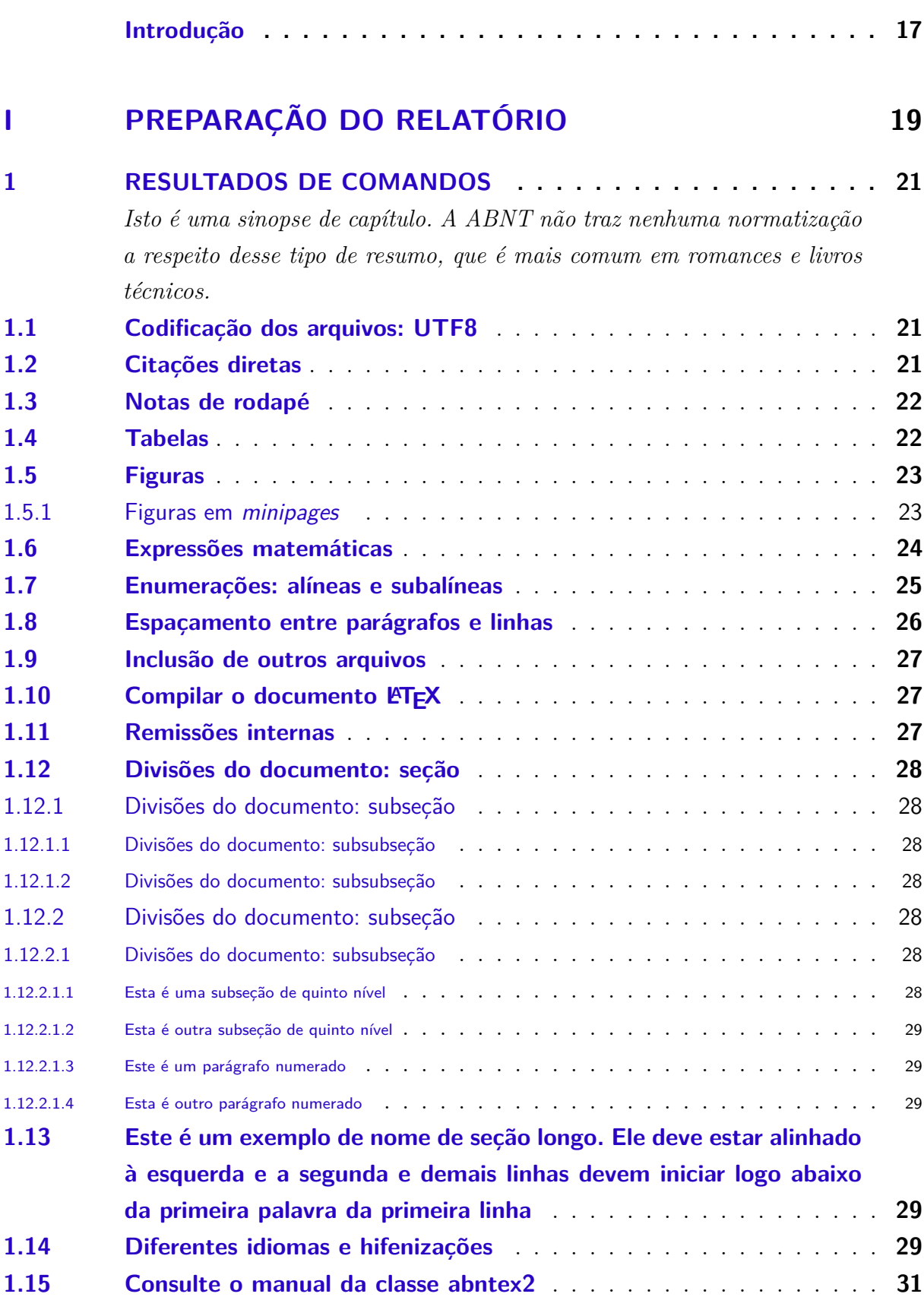

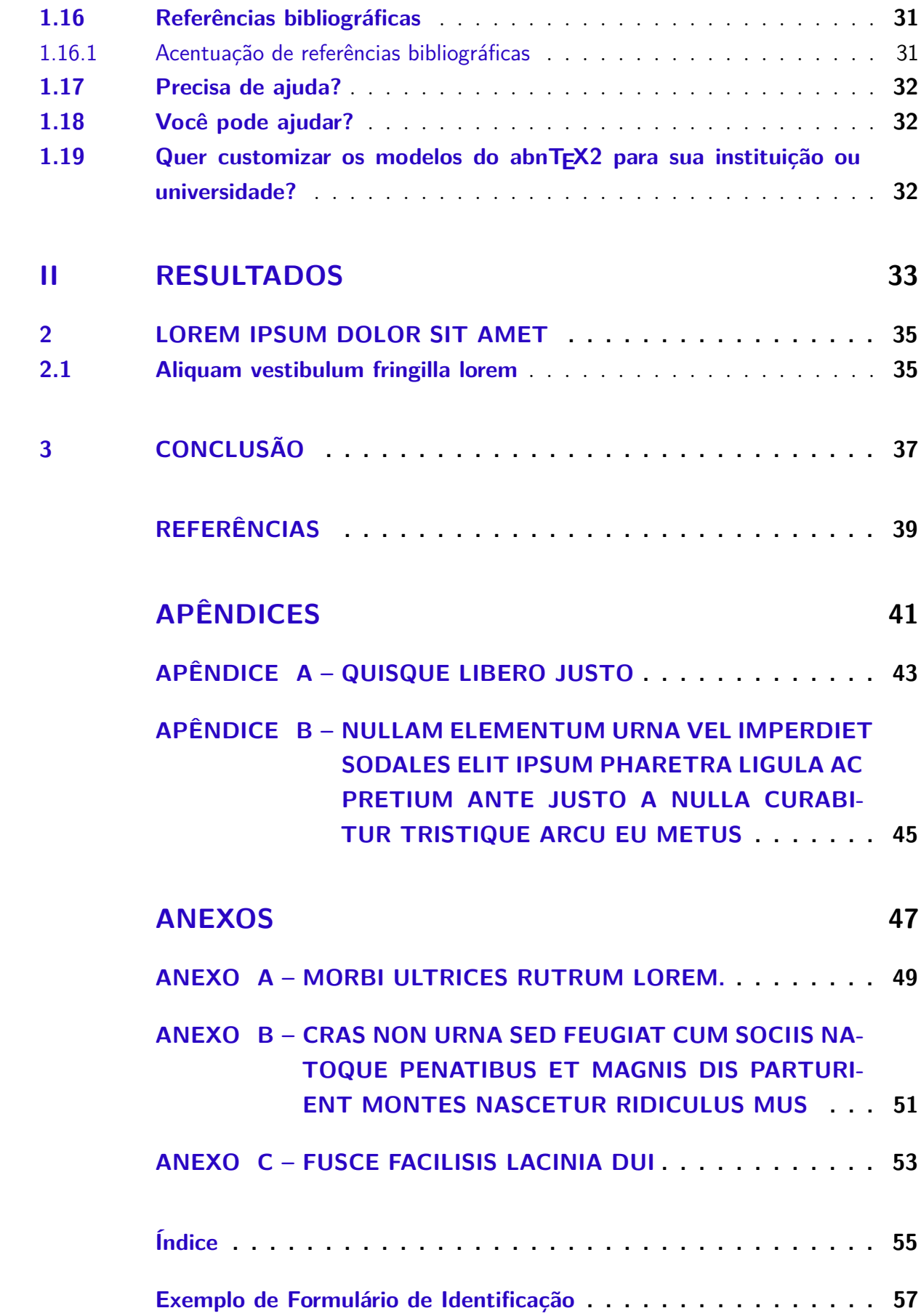

## Introdução

<span id="page-18-2"></span><span id="page-18-0"></span>Este documento e seu código-fonte são exemplos de referência de uso da classe abntex2 e do pacote abntex2cite. O documento exemplifica a elaboração de relatórios técnicos e/ou científicos produzidos conforme a ABNT NBR 10719:2011 *Informação e documentação - Relatório técnico e/ou científico - Apresentação*.

A expressão "Modelo canônico" é utilizada para indicar que abnT<sub>E</sub>X2 não é modelo específico de nenhuma universidade ou instituição, mas que implementa tão somente os requisitos das normas da ABNT. Uma lista completa das normas observadas pelo abnTFX2 é apresentada em [Araujo](#page-40-2) [\(2015a\)](#page-40-2).

Sinta-se convidado a participar do projeto abnTEX2! Acesse o site do projeto em [<http://www.abntex.net.br/>.](http://www.abntex.net.br/) Também fique livre para conhecer, estudar, alterar e redistribuir o trabalho do abnTEX2, desde que os arquivos modificados tenham seus nomes alterados e que os créditos sejam dados aos autores originais, nos termos da "The LATEX" Project Public License"<sup>[4](#page-18-1)</sup>.

Encorajamos que sejam realizadas customizações específicas deste exemplo para universidades e outras instituições — como capas, folhas de rosto, etc. Porém, recomendamos que ao invés de se alterar diretamente os arquivos do abnTEX2, distribua-se arquivos com as respectivas customizações. Isso permite que futuras versões do abnTEX2 não se tornem automaticamente incompatíveis com as customizações promovidas. Consulte [Araujo](#page-40-3) [\(2015b\)](#page-40-3) par mais informações.

Este documento deve ser utilizado como complemento dos manuais do abnTEX2 [\(ARAUJO,](#page-40-2) [2015a;](#page-40-2) [ARAUJO,](#page-40-4) [2015c;](#page-40-4) [ARAUJO,](#page-40-5) [2015d\)](#page-40-5) e da classe memoir [\(WILSON;](#page-41-0) [MADSEN,](#page-41-0) [2010\)](#page-41-0).

Equipe abnTFX2 Lauro César Araujo

<span id="page-18-1"></span> $\frac{1}{\text{http://www.later-project.org/lppl.txt}}$ 

# Parte I

<span id="page-20-0"></span>Preparação do relatório

## <span id="page-22-3"></span><span id="page-22-0"></span>1 Resultados de comandos

*Isto é uma sinopse de capítulo. A ABNT não traz nenhuma normatização a respeito desse tipo de resumo, que é mais comum em romances e livros técnicos.*

## <span id="page-22-1"></span>1.1 Codificação dos arquivos: UTF8

A codificação de todos os arquivos do abnT<sub>E</sub>X2 é UTF8. É necessário que você utilize a mesma codificação nos documentos que escrever, inclusive nos arquivos de base bibliográficas |.bib|.

## <span id="page-22-2"></span>1.2 Citações diretas

Utilize o ambiente citacao para incluir citações diretas com mais de três linhas:

As citações diretas, no texto, com mais de três linhas, devem ser destacadas com recuo de 4 cm da margem esquerda, com letra menor que a do texto utilizado e sem as aspas. No caso de documentos datilografados, deve-se observar apenas o recuo [\(ABNT,](#page-40-6) [2002,](#page-40-6) 5.3).

Use o ambiente assim:

```
\begin{citacao}
```
As citações diretas, no texto, com mais de três linhas [...] deve-se observar apenas o recuo \cite[5.3]{NBR10520:2002}. \end{citacao}

O ambiente citacao pode receber como parâmetro opcional um nome de idioma previamente carregado nas opções da classe [\(seção 1.14\)](#page-30-4). Nesse caso, o texto da citação é automaticamente escrito em itálico e a hifenização é ajustada para o idioma selecionado na opção do ambiente. Por exemplo:

```
\begin{citacao}[english]
Text in English language in italic with correct hyphenation.
\end{citacao}
```
Tem como resultado:

*Text in English language in italic with correct hyphenation.*

Citações simples, com até três linhas, devem ser incluídas com aspas. Observe que em LATEXas aspas iniciais são diferentes das finais: "Amor é fogo que arde sem se ver".

### <span id="page-23-7"></span><span id="page-23-2"></span>1.3 Notas de rodapé

As notas de rodapé são detalhadas pela NBR 14724:2011 na seção  $5.2.1^{1,2,3}$  $5.2.1^{1,2,3}$  $5.2.1^{1,2,3}$  $5.2.1^{1,2,3}$  $5.2.1^{1,2,3}$ .

### <span id="page-23-3"></span>1.4 Tabelas

A [Tabela 1](#page-23-0) é um exemplo de tabela construída em LATEX.

| Nível de Inves-   Insumos |                                        | Sistemas de Produtos |                      |
|---------------------------|----------------------------------------|----------------------|----------------------|
| tigação                   |                                        | Investigação         |                      |
| Meta-nível                | Filosofia da Ciência                   | Epistemologia        | Paradigma            |
| Nível do objeto           | Paradigmas do metanível e evidências   | Ciência              | Teorias e modelos    |
|                           | do nível inferior                      |                      |                      |
| Nível inferior            | Modelos e métodos do nível do objeto e | Prática              | Solução de problemas |
|                           | problemas do nível inferior            |                      |                      |

<span id="page-23-0"></span>Tabela 1: Níveis de investigação.

Fonte: [van Gigch e Pipino](#page-40-7) [\(1986\)](#page-40-7)

Já a [Tabela 2](#page-23-1) apresenta uma tabela criada conforme o padrão do [IBGE](#page-40-8) [\(1993\)](#page-40-8) requerido pelas normas da ABNT para documentos técnicos e acadêmicos.

<span id="page-23-1"></span>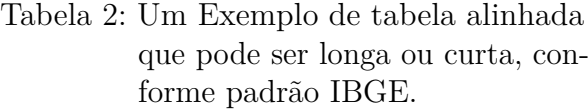

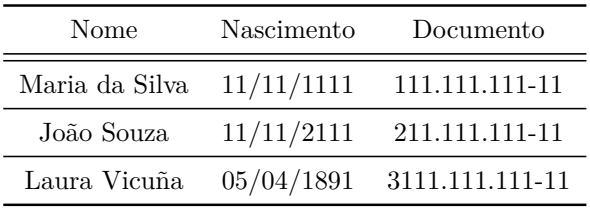

Fonte: Produzido pelos autores.

Nota: Esta é uma nota, que diz que os dados são baseados na regressão linear.

Anotações: Uma anotação adicional, que pode ser seguida de várias outras.

<span id="page-23-4"></span><sup>1</sup> As notas devem ser digitadas ou datilografadas dentro das margens, ficando separadas do texto por um espaço simples de entre as linhas e por filete de 5 cm, a partir da margem esquerda. Devem ser alinhadas, a partir da segunda linha da mesma nota, abaixo da primeira letra da primeira palavra, de forma a destacar o expoente, sem espaço entre elas e com fonte menor [ABNT](#page-40-9) [\(2011,](#page-40-9) 5.2.1).

<span id="page-23-5"></span><sup>&</sup>lt;sup>2</sup> Caso uma série de notas sejam criadas sequencialmente, o abnTFX2 instrui o L<sup>AT</sup>FX para que uma vírgula seja colocada após cada número do expoente que indica a nota de rodapé no corpo do texto.

<span id="page-23-6"></span><sup>3</sup> Verifique se os números do expoente possuem uma vírgula para dividi-los no corpo do texto.

### <span id="page-24-3"></span><span id="page-24-1"></span>1.5 Figuras

Figuras podem ser criadas diretamente em LATEX, como o exemplo da [Figura 1.](#page-24-0)

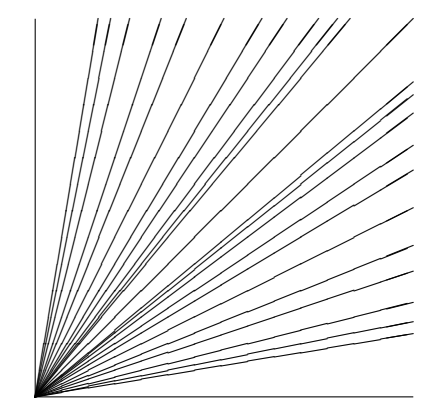

<span id="page-24-0"></span>Figura 1: A delimitação do espaço

Fonte: os autores

Ou então figuras podem ser incorporadas de arquivos externos, como é o caso da [Figura 2.](#page-25-0) Se a figura que ser incluída se tratar de um diagrama, um gráfico ou uma ilustração que você mesmo produza, priorize o uso de imagens vetoriais no formato PDF. Com isso, o tamanho do arquivo final do trabalho será menor, e as imagens terão uma apresentação melhor, principalmente quando impressas, uma vez que imagens vetorias são perfeitamente escaláveis para qualquer dimensão. Nesse caso, se for utilizar o Microsoft Excel para produzir gráficos, ou o Microsoft Word para produzir ilustrações, exporte-os como PDF e os incorpore ao documento conforme o exemplo abaixo. No entanto, para manter a coerência no uso de software livre (já que você está usando LATEXe abnTEX2), teste a ferramenta InkScape ( $\langle \text{http://inkscape.org/}\rangle$ ). Ela é uma excelente opção de códigolivre para produzir ilustrações vetoriais, similar ao CorelDraw ou ao Adobe Illustrator. De todo modo, caso não seja possível utilizar arquivos de imagens como PDF, utilize qualquer outro formato, como JPEG, GIF, BMP, etc. Nesse caso, você pode tentar aprimorar as imagens incorporadas com o software livre  $Gimp \left( \langle \text{http://www.gimp.org/}> \right)$ . Ele é uma alternativa livre ao Adobe Photoshop.

#### <span id="page-24-2"></span>1.5.1 Figuras em minipages

*Minipages* são usadas para inserir textos ou outros elementos em quadros com tamanhos e posições controladas. Veja o exemplo da [Figura 3](#page-25-1) e da [Figura 4.](#page-25-2)

Observe que, segundo a [ABNT](#page-40-9) [\(2011,](#page-40-9) seções 4.2.1.10 e 5.8), as ilustrações devem sempre ter numeração contínua e única em todo o documento:

<span id="page-25-4"></span>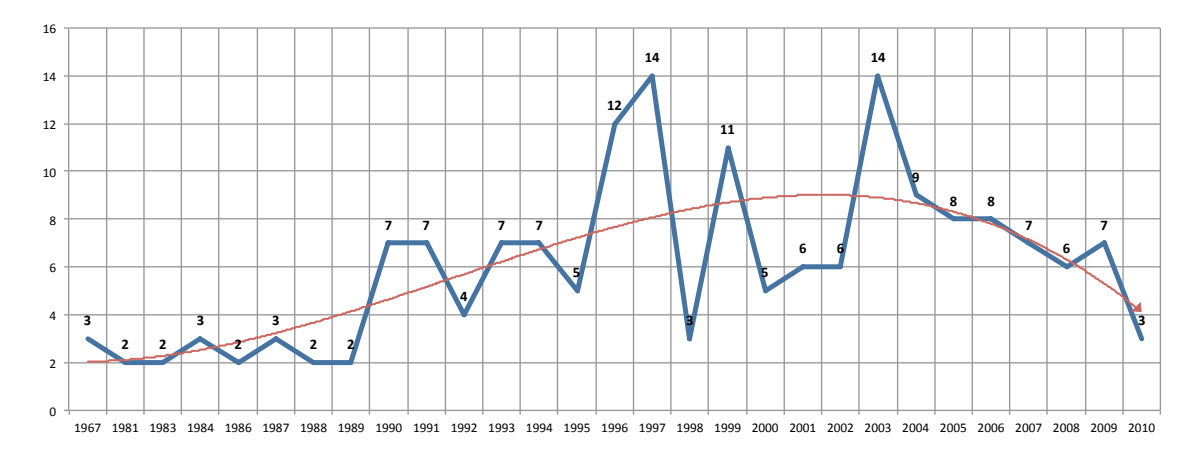

#### <span id="page-25-0"></span>Figura 2: Gráfico produzido em Excel e salvo como PDF

Fonte: [Araujo](#page-40-10) [\(2012,](#page-40-10) p. 24)

<span id="page-25-1"></span>Figura 3: Imagem 1 da minipage

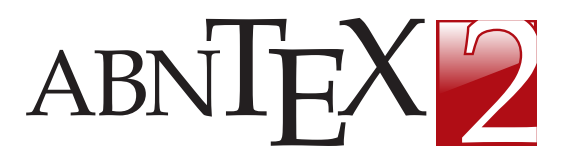

Fonte: Produzido pelos autores

<span id="page-25-2"></span>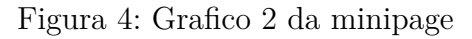

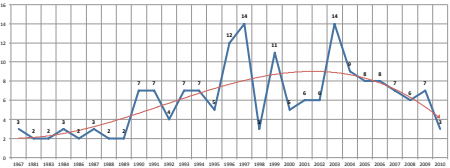

Fonte: [Araujo](#page-40-10) [\(2012,](#page-40-10) p. 24)

Qualquer que seja o tipo de ilustração, sua identificação aparece na parte superior, precedida da palavra designativa (desenho, esquema, fluxograma, fotografia, gráfico, mapa, organograma, planta, quadro, retrato, figura, imagem, entre outros), seguida de seu número de ordem de ocorrência no texto, em algarismos arábicos, travessão e do respectivo título. Após a ilustração, na parte inferior, indicar a fonte consultada (elemento obrigatório, mesmo que seja produção do próprio autor), legenda, notas e outras informações necessárias à sua compreensão (se houver). A ilustração deve ser citada no texto e inserida o mais próximo possível do trecho a que se refere. [\(ABNT,](#page-40-9) [2011,](#page-40-9) seções 5.8)

## <span id="page-25-3"></span>1.6 Expressões matemáticas

Use o ambiente equation para escrever expressões matemáticas numeradas:

$$
\forall x \in X, \quad \exists y \le \epsilon \tag{1.1}
$$

Escreva expressões matemáticas entre \$ e \$, como em  $\lim_{x\to\infty} \exp(-x) = 0$ , para que fiquem na mesma linha.

Também é possível usar colchetes para indicar o início de uma expressão matemática que não é numerada.

$$
\left| \sum_{i=1}^{n} a_i b_i \right| \le \left( \sum_{i=1}^{n} a_i^2 \right)^{1/2} \left( \sum_{i=1}^{n} b_i^2 \right)^{1/2}
$$

<span id="page-26-1"></span>Consulte mais informações sobre expressões matemáticas em  $\langle$ https://github.com/ [abntex/abntex2/wiki/Referencias>.](https://github.com/abntex/abntex2/wiki/Referencias)

### <span id="page-26-0"></span>1.7 Enumerações: alíneas e subalíneas

Quando for necessário enumerar os diversos assuntos de uma seção que não possua título, esta deve ser subdividida em alíneas [\(ABNT,](#page-40-11) [2012,](#page-40-11) 4.2):

- a) os diversos assuntos que não possuam título próprio, dentro de uma mesma seção, devem ser subdivididos em alíneas;
- b) o texto que antecede as alíneas termina em dois pontos;
- c) as alíneas devem ser indicadas alfabeticamente, em letra minúscula, seguida de parêntese. Utilizam-se letras dobradas, quando esgotadas as letras do alfabeto;
- d) as letras indicativas das alíneas devem apresentar recuo em relação à margem esquerda;
- e) o texto da alínea deve começar por letra minúscula e terminar em ponto-evírgula, exceto a última alínea que termina em ponto final;
- f) o texto da alínea deve terminar em dois pontos, se houver subalínea;
- g) a segunda e as seguintes linhas do texto da alínea começa sob a primeira letra do texto da própria alínea;
- h) subalíneas [\(ABNT,](#page-40-11) [2012,](#page-40-11) 4.3) devem ser conforme as alíneas a seguir:
	- as subalíneas devem começar por travessão seguido de espaço;
	- as subalíneas devem apresentar recuo em relação à alínea;
	- o texto da subalínea deve começar por letra minúscula e terminar em pontoe-vírgula. A última subalínea deve terminar em ponto final, se não houver alínea subsequente;
	- a segunda e as seguintes linhas do texto da subalínea começam sob a primeira letra do texto da própria subalínea.
- i) no abnTEX2 estão disponíveis os ambientes incisos e subalineas, que em suma são o mesmo que se criar outro nível de alineas, como nos exemplos à seguir:
	- *Um novo inciso em itálico*;
- <span id="page-27-1"></span>j) Alínea em **negrito**:
	- *Uma subalínea em itálico*;
	- *Uma subalínea em itálico e sublinhado*;
- k) Última alínea com *ênfase*.

## <span id="page-27-0"></span>1.8 Espaçamento entre parágrafos e linhas

O tamanho do parágrafo, espaço entre a margem e o início da frase do parágrafo, é definido por:

\setlength{\parindent}{1.3cm}

Por padrão, não há espaçamento no primeiro parágrafo de cada início de divisão do documento [\(seção 1.12\)](#page-29-0). Porém, você pode definir que o primeiro parágrafo também seja indentado, como é o caso deste documento. Para isso, apenas inclua o pacote indentfirst no preâmbulo do documento:

```
\usepackage{indentfirst} % Indenta o primeiro parágrafo de cada seção.
```
O espaçamento entre um parágrafo e outro pode ser controlado por meio do comando:

\setlength{\parskip}{0.2cm} % tente também \onelineskip

O controle do espaçamento entre linhas é definido por:

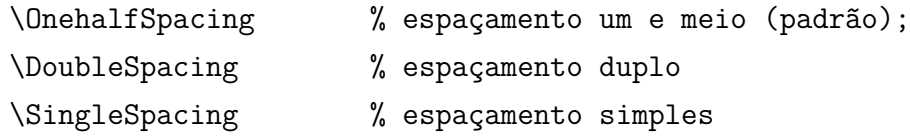

Para isso, também estão disponíveis os ambientes:

```
\begin{SingleSpace} ...\end{SingleSpace}
\begin{Spacing}{hfactori} ... \end{Spacing}
\begin{OnehalfSpace} ... \end{OnehalfSpace}
\begin{OnehalfSpace*} ... \end{OnehalfSpace*}
\begin{DoubleSpace} ... \end{DoubleSpace}
\begin{DoubleSpace*} ... \end{DoubleSpace*}
```
Para mais informações, consulte [Wilson e Madsen](#page-41-0) [\(2010,](#page-41-0) p. 47-52 e 135).

### <span id="page-28-0"></span>1.9 Inclusão de outros arquivos

É uma boa prática dividir o seu documento em diversos arquivos, e não apenas escrever tudo em um único. Esse recurso foi utilizado neste documento. Para incluir diferentes arquivos em um arquivo principal, de modo que cada arquivo incluído fique em uma página diferente, utilize o comando:

```
\include{documento-a-ser-incluido} % sem a extensão .tex
```
Para incluir documentos sem quebra de páginas, utilize:

\input{documento-a-ser-incluido} % sem a extensão .tex

### <span id="page-28-1"></span>1.10 Compilar o documento  $\angle$ FFX

Geralmente os editores  $\mathbb{B}T$ <sub>E</sub>X, como o TeXlipse<sup>[4](#page-28-3)</sup>, o Texmaker<sup>[5](#page-28-4)</sup>, entre outros, compilam os documentos automaticamente, de modo que você não precisa se preocupar com isso.

No entanto, você pode compilar os documentos LATEXusando os seguintes comandos, que devem ser digitados no *Prompt de Comandos* do Windows ou no *Terminal* do Mac ou do Linux:

pdflatex ARQUIVO\_PRINCIPAL.tex bibtex ARQUIVO\_PRINCIPAL.aux makeindex ARQUIVO\_PRINCIPAL.idx makeindex ARQUIVO PRINCIPAL.nlo -s nomencl.ist -o ARQUIVO PRINCIPAL.nls pdflatex ARQUIVO\_PRINCIPAL.tex pdflatex ARQUIVO\_PRINCIPAL.tex

### <span id="page-28-2"></span>1.11 Remissões internas

Ao nomear a [Tabela 1](#page-23-0) e a [Figura 1,](#page-24-0) apresentamos um exemplo de remissão interna, que também pode ser feita quando indicamos o [Capítulo 1,](#page-22-0) que tem o nome *[Resultados de](#page-22-0)* [comandos](#page-22-0). O número do capítulo indicado é [1,](#page-22-0) que se inicia à [página 21](#page-22-0)<sup>[6](#page-28-5)</sup>. Veja a [seção 1.12](#page-29-0) para outros exemplos de remissões internas entre seções, subseções e subsubseções.

O código usado para produzir o texto desta seção é:

<span id="page-28-3"></span> $\frac{4}{4}$  [<http://texlipse.sourceforge.net/>](http://texlipse.sourceforge.net/)

<span id="page-28-4"></span> $5 \left( \frac{\text{http://www.xmlmath.net/texmake}/}{9} \right)$ 

<span id="page-28-5"></span><sup>6</sup> O número da página de uma remissão pode ser obtida também assim: [21.](#page-22-0)

Ao nomear a \autoref{tab-nivinv} e a \autoref{fig\_circulo}, apresentamos um exemplo de remissão interna, que também pode ser feita quando indicamos o \autoref{cap\_exemplos}, que tem o nome \emph{\nameref{cap\_exemplos}}. O número do capítulo indicado é \ref{cap\_exemplos}, que se inicia à

\autopageref{cap\_exemplos}\footnote{O número da página de uma remissão pode ser obtida também assim:

\pageref{cap\_exemplos}.}.

Veja a \autoref{sec-divisoes} para outros exemplos de remissões internas entre seções, subseções e subsubseções.

### <span id="page-29-0"></span>1.12 Divisões do documento: seção

Esta seção testa o uso de divisões de documentos. Esta é a [seção 1.12.](#page-29-0) Veja a [subseção 1.12.1.](#page-29-1)

#### <span id="page-29-1"></span>1.12.1 Divisões do documento: subseção

Isto é uma subseção. Veja a [subseção 1.12.1.1,](#page-29-2) que é uma subsubsection do LATEX, mas é impressa chamada de "subseção" porque no Português não temos a palavra "subsubseção".

#### <span id="page-29-2"></span>1.12.1.1 Divisões do documento: subsubseção

Isto é uma subsubseção.

#### <span id="page-29-3"></span>1.12.1.2 Divisões do documento: subsubseção

Isto é outra subsubseção.

#### <span id="page-29-4"></span>1.12.2 Divisões do documento: subseção

Isto é uma subseção.

#### <span id="page-29-5"></span>1.12.2.1 Divisões do documento: subsubseção

Isto é mais uma subsubseção da [subseção 1.12.2.](#page-29-4)

<span id="page-29-6"></span>1.12.2.1.1 Esta é uma subseção de quinto nível

Esta é uma seção de quinto nível. Ela é produzida com o seguinte comando:

\subsubsubsection{Esta é uma subseção de quinto nível}\label{sec-exemplo-subsubsubsection}

#### <span id="page-30-5"></span><span id="page-30-0"></span>1.12.2.1.2 Esta é outra subseção de quinto nível

Esta é outra seção de quinto nível.

<span id="page-30-1"></span>1.12.2.1.3 Este é um parágrafo numerado

Este é um exemplo de parágrafo nomeado. Ele é produzida com o comando de parágrafo:

#### \paragraph{Este é um parágrafo nomeado}\label{sec-exemplo-paragrafo}

A numeração entre parágrafos numeradaos e subsubsubseções são contínuas.

#### <span id="page-30-2"></span>1.12.2.1.4 Esta é outro parágrafo numerado

Esta é outro parágrafo nomeado.

## <span id="page-30-3"></span>1.13 Este é um exemplo de nome de seção longo. Ele deve estar alinhado à esquerda e a segunda e demais linhas devem iniciar logo abaixo da primeira palavra da primeira linha

Isso atende à norma [ABNT](#page-40-9) [\(2011,](#page-40-9) seções de 5.2.2 a 5.2.4) e [ABNT](#page-40-11) [\(2012,](#page-40-11) seções de 3.1 a 3.8).

## <span id="page-30-4"></span>1.14 Diferentes idiomas e hifenizações

Para usar hifenizações de diferentes idiomas, inclua nas opções do documento o nome dos idiomas que o seu texto contém. Por exemplo (para melhor visualização, as opções foram quebras em diferentes linhas):

```
\documentclass[
12pt,
openright,
twoside,
a4paper,
english,
french,
spanish,
brazil
]{abntex2}
```
<span id="page-31-2"></span>O idioma português-brasileiro (brazil) é incluído automaticamente pela classe abntex2. Porém, mesmo assim a opção brazil deve ser informada como a última opção da classe para que todos os pacotes reconheçam o idioma. Vale ressaltar que a última opção de idioma é a utilizada por padrão no documento. Desse modo, caso deseje escrever um texto em inglês que tenha citações em português e em francês, você deveria usar o preâmbulo como abaixo:

\documentclass[ 12pt, openright, twoside, a4paper, french, brazil, english ]{abntex2}

A lista completa de idiomas suportados, bem como outras opções de hifenização, estão disponíveis em [Braams](#page-40-12) [\(2008,](#page-40-12) p. 5-6).

Exemplo de hifenização em inglês<sup>[7](#page-31-0)</sup>:

*Text in English language. This environment switches all language-related definitions, like the language specific names for figures, tables etc. to the other language. The starred version of this environment typesets the main text according to the rules of the other language, but keeps the language specific string for ancillary things like figures, in the main language of the document. The environment hyphenrules switches only the hyphenation patterns used; it can also be used to disallow hyphenation by using the language name 'nohyphenation'.*

Exemplo de hifenização em francês<sup>[8](#page-31-1)</sup>:

*Texte en français. Pas question que Twitter ne vienne faire une concurrence déloyale à la traditionnelle fumée blanche qui marque l'élection d'un nouveau pape. Pour éviter toute fuite précoce, le Vatican a donc pris un peu d'avance, et a déjà interdit aux cardinaux qui prendront part au vote d'utiliser le réseau social, selon Catholic News Service. Une mesure valable surtout pour les neuf cardinaux – sur les 117 du conclave – pratiquants très actifs de Twitter, qui auront interdiction pendant toute la période de se connecter à leur compte.*

<span id="page-31-0"></span>Extraído de: [<http://en.wikibooks.org/wiki/LaTeX/Internationalization>](http://en.wikibooks.org/wiki/LaTeX/Internationalization)

<span id="page-31-1"></span> $8$  Extraído de:  $\langle$ http://bigbrowser.blog.lemonde.fr/2013/02/17/tu-ne-tweeteras-point-le-vatican-interdit-aux-cardinaux-de-[>](http://bigbrowser.blog.lemonde.fr/2013/02/17/tu-ne-tweeteras-point-le-vatican-interdit-aux-cardinaux-de-tweeter-pendant-le-conclave/)

<span id="page-32-4"></span>Pequeno texto em espanhol<sup>[9](#page-32-3)</sup>:

*Decenas de miles de personas ovacionan al pontífice en su penúltimo ángelus dominical, el primero desde que anunciase su renuncia. El Papa se centra en la crítica al materialismo*.

O idioma geral do texto por ser alterado como no exemplo seguinte:

#### \selectlanguage{english}

Isso altera automaticamente a hifenização e todos os nomes constantes de referências do documento para o idioma inglês. Consulte o manual da classe [\(ARAUJO,](#page-40-2) [2015a\)](#page-40-2) para obter orientações adicionais sobre internacionalização de documentos produzidos com  $abnT$ FX2.

A [seção 1.2](#page-22-2) descreve o ambiente citacao que pode receber como parâmetro um idioma a ser usado na citação.

### <span id="page-32-0"></span>1.15 Consulte o manual da classe abntex2

Consulte o manual da classe abntex2 [\(ARAUJO,](#page-40-2) [2015a\)](#page-40-2) para uma referência completa das macros e ambientes disponíveis.

Além disso, o manual possui informações adicionais sobre as normas ABNT observadas pelo abnTEX2 e considerações sobre eventuais requisitos específicos não atendidos, como o caso da [ABNT](#page-40-9) [\(2011,](#page-40-9) seção 5.2.2), que especifica o espaçamento entre os capítulos e o início do texto, regra propositalmente não atendida pelo presente modelo.

### <span id="page-32-1"></span>1.16 Referências bibliográficas

A formatação das referências bibliográficas conforme as regras da ABNT são um dos principais objetivos do abnTEX2. Consulte os manuais [Araujo](#page-40-4) [\(2015c\)](#page-40-4) e [Araujo](#page-40-5) [\(2015d\)](#page-40-5) para obter informações sobre como utilizar as referências bibliográficas.

#### <span id="page-32-2"></span>1.16.1 Acentuação de referências bibliográficas

Normalmente não há problemas em usar caracteres acentuados em arquivos bibliográficos (\*.bib). Porém, como as regras da ABNT fazem uso quase abusivo da conversão para letras maiúsculas, é preciso observar o modo como se escreve os nomes dos autores. Na [Tabela 3](#page-33-0) você encontra alguns exemplos das conversões mais importantes. Preste

<span id="page-32-3"></span><sup>9</sup> Extraído de: [<http://internacional.elpais.com/internacional/2013/02/17/actualidad/1361102009\\_](http://internacional.elpais.com/internacional/2013/02/17/actualidad/1361102009_913423.html) [913423.html>](http://internacional.elpais.com/internacional/2013/02/17/actualidad/1361102009_913423.html)

atenção especial para 'ç' e 'í' que devem estar envoltos em chaves. A regra geral é sempre usar a acentuação neste modo quando houver conversão para letras maiúsculas.

<span id="page-33-0"></span>

| acento | bibtex                      |
|--------|-----------------------------|
| à á ã  | \'a \'a \~a                 |
| í      | $\{\setminus \setminus i\}$ |
| с      | $\{ \c c \}$                |

Tabela 3: Tabela de conversão de acentuação.

### <span id="page-33-1"></span>1.17 Precisa de ajuda?

Consulte a FAQ com perguntas frequentes e comuns no portal do abnT $FX2$ :  $\lt$ https: [//github.com/abntex/abntex2/wiki/FAQ>.](https://github.com/abntex/abntex2/wiki/FAQ)

Inscreva-se no grupo de usuários LATEX: [<http://groups.google.com/group/latex-br>,](http://groups.google.com/group/latex-br) tire suas dúvidas e ajude outros usuários.

Participe também do grupo de desenvolvedores do abn $T_{F}X2:$  < http://groups.google. [com/group/abntex2>](http://groups.google.com/group/abntex2) e faça sua contribuição à ferramenta.

## <span id="page-33-2"></span>1.18 Você pode ajudar?

Sua contribuição é muito importante! Você pode ajudar na divulgação, no desenvolvimento e de várias outras formas. Veja como contribuir com o abnTEX2 em [<https://github.com/abntex/abntex2/wiki/Como-Contribuir>.](https://github.com/abntex/abntex2/wiki/Como-Contribuir)

## <span id="page-33-3"></span>1.19 Quer customizar os modelos do abnTEX2 para sua instituição ou universidade?

Veja como customizar o abnTEX2 em: [<https://github.com/abntex/abntex2/wiki/](https://github.com/abntex/abntex2/wiki/ComoCustomizar) [ComoCustomizar>.](https://github.com/abntex/abntex2/wiki/ComoCustomizar)

# Parte II

<span id="page-34-0"></span>Resultados

## <span id="page-36-0"></span>2 Lorem ipsum dolor sit amet

### <span id="page-36-1"></span>2.1 Aliquam vestibulum fringilla lorem

Lorem ipsum dolor sit amet, consectetuer adipiscing elit. Ut purus elit, vestibulum ut, placerat ac, adipiscing vitae, felis. Curabitur dictum gravida mauris. Nam arcu libero, nonummy eget, consectetuer id, vulputate a, magna. Donec vehicula augue eu neque. Pellentesque habitant morbi tristique senectus et netus et malesuada fames ac turpis egestas. Mauris ut leo. Cras viverra metus rhoncus sem. Nulla et lectus vestibulum urna fringilla ultrices. Phasellus eu tellus sit amet tortor gravida placerat. Integer sapien est, iaculis in, pretium quis, viverra ac, nunc. Praesent eget sem vel leo ultrices bibendum. Aenean faucibus. Morbi dolor nulla, malesuada eu, pulvinar at, mollis ac, nulla. Curabitur auctor semper nulla. Donec varius orci eget risus. Duis nibh mi, congue eu, accumsan eleifend, sagittis quis, diam. Duis eget orci sit amet orci dignissim rutrum.

Nam dui ligula, fringilla a, euismod sodales, sollicitudin vel, wisi. Morbi auctor lorem non justo. Nam lacus libero, pretium at, lobortis vitae, ultricies et, tellus. Donec aliquet, tortor sed accumsan bibendum, erat ligula aliquet magna, vitae ornare odio metus a mi. Morbi ac orci et nisl hendrerit mollis. Suspendisse ut massa. Cras nec ante. Pellentesque a nulla. Cum sociis natoque penatibus et magnis dis parturient montes, nascetur ridiculus mus. Aliquam tincidunt urna. Nulla ullamcorper vestibulum turpis. Pellentesque cursus luctus mauris.

Nulla malesuada porttitor diam. Donec felis erat, congue non, volutpat at, tincidunt tristique, libero. Vivamus viverra fermentum felis. Donec nonummy pellentesque ante. Phasellus adipiscing semper elit. Proin fermentum massa ac quam. Sed diam turpis, molestie vitae, placerat a, molestie nec, leo. Maecenas lacinia. Nam ipsum ligula, eleifend at, accumsan nec, suscipit a, ipsum. Morbi blandit ligula feugiat magna. Nunc eleifend consequat lorem. Sed lacinia nulla vitae enim. Pellentesque tincidunt purus vel magna. Integer non enim. Praesent euismod nunc eu purus. Donec bibendum quam in tellus. Nullam cursus pulvinar lectus. Donec et mi. Nam vulputate metus eu enim. Vestibulum pellentesque felis eu massa.

## <span id="page-38-0"></span>3 Conclusão

Sed consequat tellus et tortor. Ut tempor laoreet quam. Nullam id wisi a libero tristique semper. Nullam nisl massa, rutrum ut, egestas semper, mollis id, leo. Nulla ac massa eu risus blandit mattis. Mauris ut nunc. In hac habitasse platea dictumst. Aliquam eget tortor. Quisque dapibus pede in erat. Nunc enim. In dui nulla, commodo at, consectetuer nec, malesuada nec, elit. Aliquam ornare tellus eu urna. Sed nec metus. Cum sociis natoque penatibus et magnis dis parturient montes, nascetur ridiculus mus. Pellentesque habitant morbi tristique senectus et netus et malesuada fames ac turpis egestas.

Phasellus id magna. Duis malesuada interdum arcu. Integer metus. Morbi pulvinar pellentesque mi. Suspendisse sed est eu magna molestie egestas. Quisque mi lorem, pulvinar eget, egestas quis, luctus at, ante. Proin auctor vehicula purus. Fusce ac nisl aliquam ante hendrerit pellentesque. Class aptent taciti sociosqu ad litora torquent per conubia nostra, per inceptos hymenaeos. Morbi wisi. Etiam arcu mauris, facilisis sed, eleifend non, nonummy ut, pede. Cras ut lacus tempor metus mollis placerat. Vivamus eu tortor vel metus interdum malesuada.

Sed eleifend, eros sit amet faucibus elementum, urna sapien consectetuer mauris, quis egestas leo justo non risus. Morbi non felis ac libero vulputate fringilla. Mauris libero eros, lacinia non, sodales quis, dapibus porttitor, pede. Class aptent taciti sociosqu ad litora torquent per conubia nostra, per inceptos hymenaeos. Morbi dapibus mauris condimentum nulla. Cum sociis natoque penatibus et magnis dis parturient montes, nascetur ridiculus mus. Etiam sit amet erat. Nulla varius. Etiam tincidunt dui vitae turpis. Donec leo. Morbi vulputate convallis est. Integer aliquet. Pellentesque aliquet sodales urna.

## Referências

<span id="page-40-13"></span><span id="page-40-10"></span><span id="page-40-1"></span>ARAUJO, L. C. *Configuração*: uma perspectiva de Arquitetura da Informação da Escola de Brasília. Dissertação (Mestrado) — Universidade de Brasília, Brasília, mar. 2012. Citado na página [24.](#page-25-4)

<span id="page-40-2"></span>ARAUJO, L. C. *A classe abntex2: Modelo canônico de trabalhos acadêmicos brasileiros compatível com as normas ABNT NBR 14724:2011, ABNT NBR 6024:2012 e outras*. [S.l.], 2015. Disponível em: [<http://www.abntex.net.br/>.](http://www.abntex.net.br/) Citado 2 vezes nas páginas [17](#page-18-2) e [31.](#page-32-4)

<span id="page-40-3"></span>ARAUJO, L. C. *Como customizar o abnTeX2*. 2015. Wiki do abnTeX2. Disponível em: [<https://github.com/abntex/abntex2/wiki/ComoCustomizar>.](https://github.com/abntex/abntex2/wiki/ComoCustomizar) Acesso em: 27 abr 2015. Citado na página [17.](#page-18-2)

<span id="page-40-4"></span>ARAUJO, L. C. *O pacote abntex2cite: Estilos bibliográficos compatíveis com a ABNT NBR 6023*. [S.l.], 2015. Disponível em: [<http://www.abntex.net.br/>.](http://www.abntex.net.br/) Citado 2 vezes nas páginas [17](#page-18-2) e [31.](#page-32-4)

<span id="page-40-5"></span>ARAUJO, L. C. *O pacote abntex2cite: tópicos específicos da ABNT NBR 10520:2002 e o estilo bibliográfico alfabético (sistema autor-data)*. [S.l.], 2015. Disponível em:  $\langle \text{http://www.abntex.net.br/}\rangle$ . Citado 2 vezes nas páginas [17](#page-18-2) e [31.](#page-32-4)

<span id="page-40-6"></span>ASSOCIAÇÃO BRASILEIRA DE NORMAS TÉCNICAS. *NBR 10520* : Informação e documentação — apresentação de citações em documentos. Rio de Janeiro, 2002. 7 p. Citado na página [21.](#page-22-3)

<span id="page-40-0"></span>ASSOCIAÇÃO BRASILEIRA DE NORMAS TÉCNICAS. *NBR 6028* : Resumo apresentação. Rio de Janeiro, 2003. 2 p. Citado na página [5.](#page-6-0)

<span id="page-40-14"></span>ASSOCIAÇÃO BRASILEIRA DE NORMAS TÉCNICAS. *NBR 14724* : Informação e documentação — trabalhos acadêmicos — apresentação. Rio de Janeiro, 2005. 9 p. Citado na página [39.](#page-40-13)

<span id="page-40-9"></span>ASSOCIAÇÃO BRASILEIRA DE NORMAS TÉCNICAS. *NBR 14724* : Informação e documentação — trabalhos acadêmicos — apresentação. Rio de Janeiro, 2011. 15 p. Substitui a Ref. [ABNT](#page-40-14) [\(2005\)](#page-40-14). Citado 5 vezes nas páginas [22,](#page-23-7) [23,](#page-24-3) [24,](#page-25-4) [29](#page-30-5) e [31.](#page-32-4)

<span id="page-40-11"></span>ASSOCIAÇÃO BRASILEIRA DE NORMAS TÉCNICAS. *NBR 6024* : Numeração progressiva das seções de um documento. Rio de Janeiro, 2012. 4 p. Citado 2 vezes nas páginas [25](#page-26-1) e [29.](#page-30-5)

<span id="page-40-12"></span>BRAAMS, J. *Babel, a multilingual package for use with LATEX's standard document classes.* [S.l.], 2008. Disponível em: [<http://mirrors.ctan.org/info/babel/babel.pdf>.](http://mirrors.ctan.org/info/babel/babel.pdf) Acesso em: 17 fev. 2013. Citado na página [30.](#page-31-2)

<span id="page-40-8"></span>IBGE. *Normas de apresentação tabular*. 3. ed. Rio de Janeiro: Centro de Documentação e Disseminação de Informações. Fundação Intituto Brasileiro de Geografia e Estatística, 1993. Acesso em: 21 ago 2013. Citado na página [22.](#page-23-7)

<span id="page-40-7"></span>van GIGCH, J. P.; PIPINO, L. L. In search for a paradigm for the discipline of information systems. *Future Computing Systems*, v. 1, n. 1, p. 71–97, 1986. Citado na página [22.](#page-23-7)

<span id="page-41-0"></span>WILSON, P.; MADSEN, L. *The Memoir Class for Configurable Typesetting - User Guide*. Normandy Park, WA, 2010. Disponível em: [<http://mirrors.ctan.org/macros/latex/](http://mirrors.ctan.org/macros/latex/contrib/memoir/memman.pdf) [contrib/memoir/memman.pdf>.](http://mirrors.ctan.org/macros/latex/contrib/memoir/memman.pdf) Acesso em: 19 dez. 2012. Citado 2 vezes nas páginas [17](#page-18-2) e [26.](#page-27-1)

# <span id="page-42-0"></span>Apêndices

# <span id="page-44-0"></span>APÊNDICE A – Quisque libero justo

Quisque facilisis auctor sapien. Pellentesque gravida hendrerit lectus. Mauris rutrum sodales sapien. Fusce hendrerit sem vel lorem. Integer pellentesque massa vel augue. Integer elit tortor, feugiat quis, sagittis et, ornare non, lacus. Vestibulum posuere pellentesque eros. Quisque venenatis ipsum dictum nulla. Aliquam quis quam non metus eleifend interdum. Nam eget sapien ac mauris malesuada adipiscing. Etiam eleifend neque sed quam. Nulla facilisi. Proin a ligula. Sed id dui eu nibh egestas tincidunt. Suspendisse arcu.

# <span id="page-46-0"></span>APÊNDICE B – Nullam elementum urna vel imperdiet sodales elit ipsum pharetra ligula ac pretium ante justo a nulla curabitur tristique arcu eu metus

Nunc velit. Nullam elit sapien, eleifend eu, commodo nec, semper sit amet, elit. Nulla lectus risus, condimentum ut, laoreet eget, viverra nec, odio. Proin lobortis. Curabitur dictum arcu vel wisi. Cras id nulla venenatis tortor congue ultrices. Pellentesque eget pede. Sed eleifend sagittis elit. Nam sed tellus sit amet lectus ullamcorper tristique. Mauris enim sem, tristique eu, accumsan at, scelerisque vulputate, neque. Quisque lacus. Donec et ipsum sit amet elit nonummy aliquet. Sed viverra nisl at sem. Nam diam. Mauris ut dolor. Curabitur ornare tortor cursus velit.

Morbi tincidunt posuere arcu. Cras venenatis est vitae dolor. Vivamus scelerisque semper mi. Donec ipsum arcu, consequat scelerisque, viverra id, dictum at, metus. Lorem ipsum dolor sit amet, consectetuer adipiscing elit. Ut pede sem, tempus ut, porttitor bibendum, molestie eu, elit. Suspendisse potenti. Sed id lectus sit amet purus faucibus vehicula. Praesent sed sem non dui pharetra interdum. Nam viverra ultrices magna.

Aenean laoreet aliquam orci. Nunc interdum elementum urna. Quisque erat. Nullam tempor neque. Maecenas velit nibh, scelerisque a, consequat ut, viverra in, enim. Duis magna. Donec odio neque, tristique et, tincidunt eu, rhoncus ac, nunc. Mauris malesuada malesuada elit. Etiam lacus mauris, pretium vel, blandit in, ultricies id, libero. Phasellus bibendum erat ut diam. In congue imperdiet lectus.

<span id="page-48-0"></span>Anexos

## <span id="page-50-0"></span>ANEXO A – Morbi ultrices rutrum lorem.

Sed mattis, erat sit amet gravida malesuada, elit augue egestas diam, tempus scelerisque nunc nisl vitae libero. Sed consequat feugiat massa. Nunc porta, eros in eleifend varius, erat leo rutrum dui, non convallis lectus orci ut nibh. Sed lorem massa, nonummy quis, egestas id, condimentum at, nisl. Maecenas at nibh. Aliquam et augue at nunc pellentesque ullamcorper. Duis nisl nibh, laoreet suscipit, convallis ut, rutrum id, enim. Phasellus odio. Nulla nulla elit, molestie non, scelerisque at, vestibulum eu, nulla. Ut odio nisl, facilisis id, mollis et, scelerisque nec, enim. Aenean sem leo, pellentesque sit amet, scelerisque sit amet, vehicula pellentesque, sapien.

# <span id="page-52-0"></span>ANEXO B – Cras non urna sed feugiat cum sociis natoque penatibus et magnis dis parturient montes nascetur ridiculus mus

Sed consequat tellus et tortor. Ut tempor laoreet quam. Nullam id wisi a libero tristique semper. Nullam nisl massa, rutrum ut, egestas semper, mollis id, leo. Nulla ac massa eu risus blandit mattis. Mauris ut nunc. In hac habitasse platea dictumst. Aliquam eget tortor. Quisque dapibus pede in erat. Nunc enim. In dui nulla, commodo at, consectetuer nec, malesuada nec, elit. Aliquam ornare tellus eu urna. Sed nec metus. Cum sociis natoque penatibus et magnis dis parturient montes, nascetur ridiculus mus. Pellentesque habitant morbi tristique senectus et netus et malesuada fames ac turpis egestas.

## <span id="page-54-0"></span>ANEXO C – Fusce facilisis lacinia dui

Phasellus id magna. Duis malesuada interdum arcu. Integer metus. Morbi pulvinar pellentesque mi. Suspendisse sed est eu magna molestie egestas. Quisque mi lorem, pulvinar eget, egestas quis, luctus at, ante. Proin auctor vehicula purus. Fusce ac nisl aliquam ante hendrerit pellentesque. Class aptent taciti sociosqu ad litora torquent per conubia nostra, per inceptos hymenaeos. Morbi wisi. Etiam arcu mauris, facilisis sed, eleifend non, nonummy ut, pede. Cras ut lacus tempor metus mollis placerat. Vivamus eu tortor vel metus interdum malesuada.

# Índice

<span id="page-56-0"></span>Adobe Illustrator, [23](#page-24-3) Adobe Photoshop, [23](#page-24-3) alíneas, [25](#page-26-1) citações diretas, [21](#page-22-3) simples, [21](#page-22-3) CorelDraw, [23](#page-24-3) espaçamento do primeiro parágrafo, [26](#page-27-1) dos parágrafos, [26](#page-27-1) entre as linhas, [26](#page-27-1) entre os parágrafos, [26](#page-27-1) expressões matemáticas, [24](#page-25-4) figuras, [23](#page-24-3) filosofia, [22](#page-23-7) Gimp, [23](#page-24-3) incisos, [25](#page-26-1) InkScape, [23](#page-24-3) sinopse de capítulo, [21](#page-22-3) subalíneas, [25](#page-26-1) tabelas, [22](#page-23-7)

# Formulário de Identificação

<span id="page-58-0"></span>Exemplo de Formulário de Identificação, compatível com o Anexo A (informativo) da ABNT NBR 10719:2011. Este formulário não é um anexo. Conforme definido na norma, ele é o último elemento pós-textual e opcional do relatório.

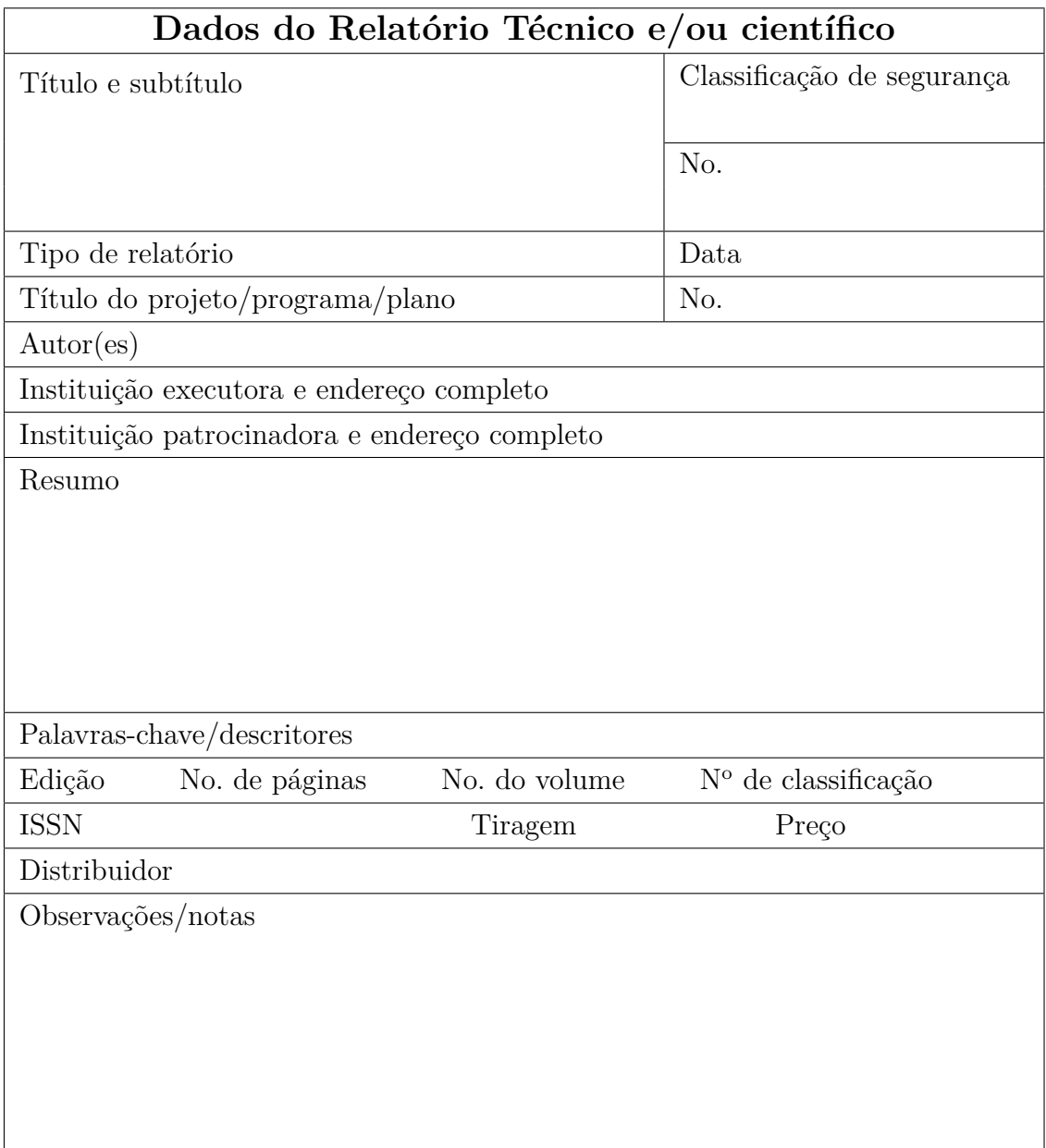